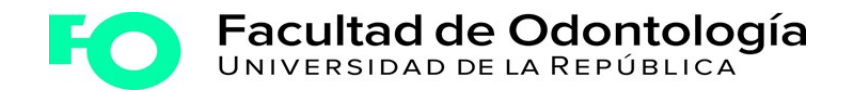

# ASISTENTE E HIGIENISTA EN ODONTOLOGÍA

# **PROGRAMA DEL CURSO**

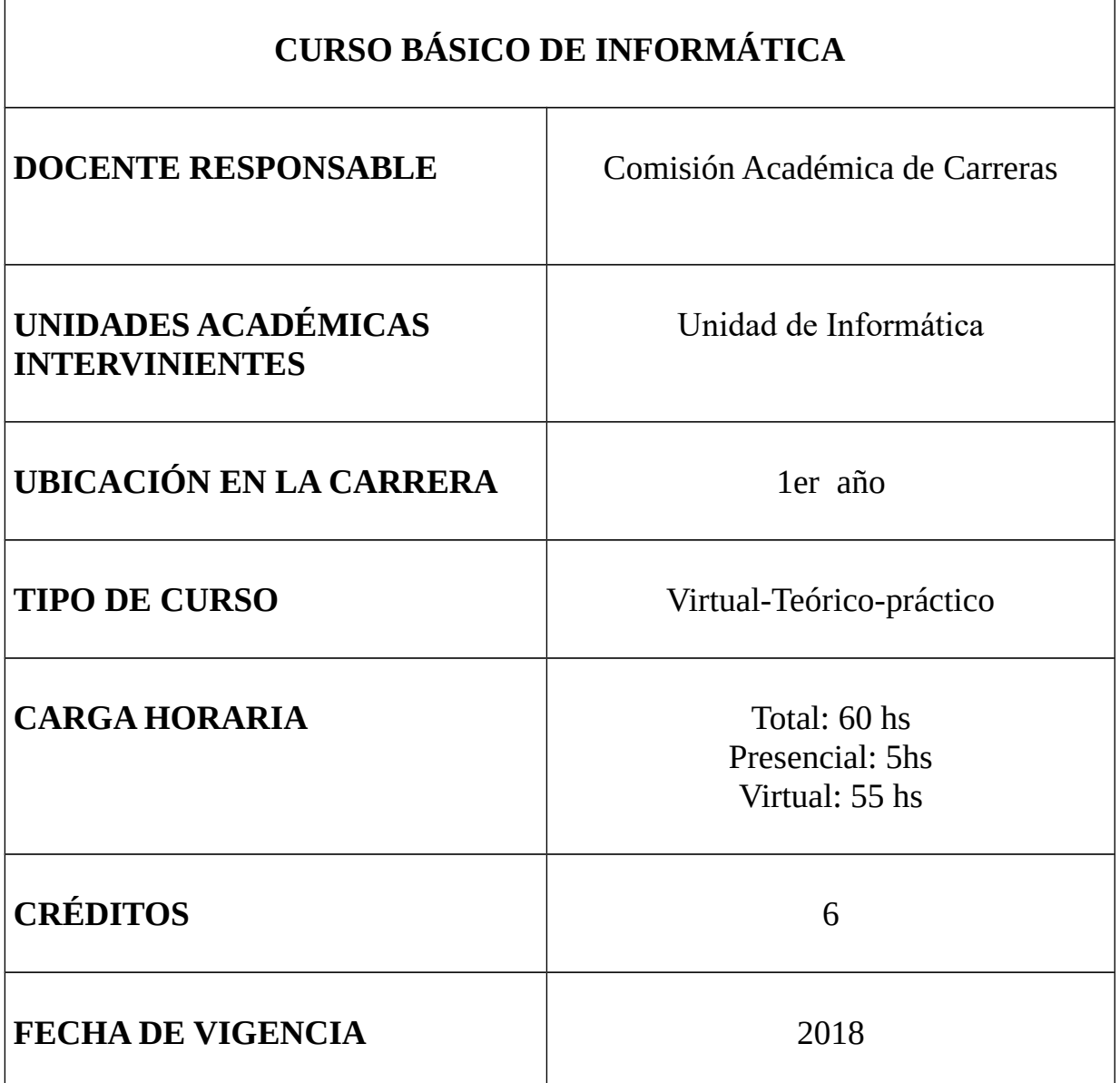

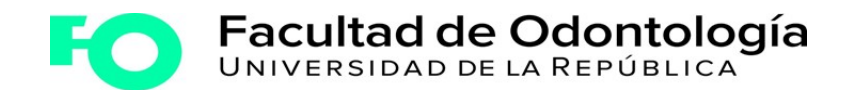

### **OBJETIVO GENERAL:**

• Construir competencias en los estudiantes de Odontología en el uso básico de herramientas informáticas.

• Integrar el uso de herramientas informáticas a los requerimientos de las diferentes disciplinas.

### **OBJETIVOS ESPECIFICOS:**

Capacitar para el uso de:

- LibreOffice: editor de texto, planilla electrónica, presentaciones.
- Imágenes digitales: edición y diseño.
- Algunos de los servicios que presta Google.

# **CONTENIDOS**

### **MÓDULO 1: INTRODUCCIÓN AL CURSO Y A MOODLE**

Objetivo:

• Generar una rápida adaptación del estudiante al aula virtual, a la modalidad de cursado y a la Plataforma Moodle.

# **MÓDULO 2: GOOGLE**

Objetivo:

• Mostrar algunas prestaciones de Google.

# **MÓDULO 3: LIBREOFFICE WRITER**

Objetivo:

• Capacitar para las tareas más requeridas en el procesamiento de textos.

### **MÓDULO 4: TRATAMIENTO DE IMÁGENES**

Objetivo:

• Capacitar al estudiante para editar y reproducir adecuadamente imágenes.

### **MÓDULO 5: PRESENTACIONES MULTIMEDIA**

Objetivo:

• Capacitar al estudiante para crear presentaciones que integre textos, imágenes, sonidos, etc.

# **MÓDULO 6: PLANILLA ELECTRÓNICA**

Objetivo:

• Capacitar al estudiante en diferentes tipos de cálculos y manejo de datos usando la planilla electrónica Calc.

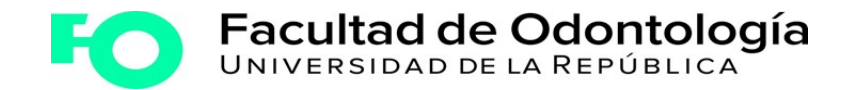

#### **Módulo 1: Introducción al curso y a Moodle**

#### **Objetivo:**

• Generar una rápida adaptación del estudiante al aula virtual, a la modalidad de cursado y a la Plataforma Moodle.

### **Contenidos:**

Introducción al curso: Programa, cronograma y organización. Introducción a Moodle: Características principales de la plataforma. Actividades Tarea, Foro y mensajería.

### **Módulo 2: Google**

### **Objetivo:**

• Mostrar algunas prestaciones de Google.

### **Contenidos:**

¿Qué es Google? / Características principales / Operadores / Sintaxis especiales o Comandos / Combinación de comandos con operadores / Google Académico / Google Docs / Google Drive

### **Módulo 3: LibreOffice Writer**

### **Objetivo:**

• Capacitar para las tareas más requeridas en el procesamiento de textos.

### **Contenidos:**

**Introducción a LibreOffice:** Descarga e instalación / Generalidades.

**LibreOffice Writer:** Crear un documento nuevo / Descripción de la interfaz de Writer (barra de menú, barras de herramientas, barra de estado, barras de desplazamiento).

**Trabajar con documentos:** Guardar y guardar como / Exportar como pdf / Previsualización de impresión / Imprimir / Cerrar documento / Salir de LibreOffice Writer

**Trabajar con textos:** Seleccionar: palabra, párrafo, todo / Seleccionar texto no consecutivo / Cortar, copiar, pegar / Buscar y remplazar / Insertar caracteres especiales / Insertar rayas, espacio sin salto y guiones / Tabulaciones y sangrías / Comprobar ortografía / Corrección automática / Dar Formato a textos: Carácter / fuente, tipo de letra, tamaño / Estilos: negrita, cursiva, subrayado / Color del texto. Párrafo / Sangrías y espaciado / Alineación / Tabuladores / Crear listas y viñetas.

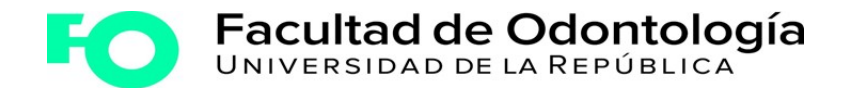

**Trabajar con páginas:** Formato a páginas (Encabezados y pies de página, Numeración, Reiniciar la numeración de páginas, Cambiar los márgenes). Seguir los cambios hechos a un documento / Campos / Hiperenlaces

Agregar comentarios / Crear un índice temático / Crear índices y bibliografías / Secciones / Niveles para tablas de contenidos / Marca de agua Trabajar con: Imágenes / Galería / Audio / Video

### **Módulo 4: Tratamiento de imágenes**

### **Objetivo:**

• Capacitar al estudiante para editar y reproducir adecuadamente imágenes.

#### **Contenidos:**

**Formatos de imágenes:** Formatos vectoriales y mapa de bits / Compresión de los archivos digitales / Resumen de los formatos de imágenes más habituales / Resolución, profundidad de color y tamaño / Modo de color.

**Introducción al Gimp:** Introducción y entorno del Gimp / crear y guardar una imagen.

**Herramientas de selección:** selección de rectángulos / selección libre o Lazo / Varita Mágica.

**Herramientas de transformación:** Mover / recorte / rotación / escalado / inclinación / volteo.

**Herramientas de pintura:** Clonado / lápiz / brocha o pincel / borrar-goma / relleno o Cubo de pintura.

**Capas:** Añadir capa / Enlazar varias capas / Ocultar - mostrar / Cambiar el orden / Capa de fondo de color / Modos de fusión.

**Herramienta de texto:** Insertar / copiar / modificar / cortar y borrar.

**Herramientas de ajustes:** niveles y curvas / tono y Saturación.

### **Módulo 5: Presentaciones multimedia**

### **Objetivo:**

• Capacitar al estudiante para crear presentaciones que integre textos, imágenes, sonidos, etc.

### **Contenidos:**

Iniciar y cerrar Impress / La pantalla Inicial / Las Barras / Crear una presentación en blanco / Guardar una presentación / Guardar como página Web o PDF / Abrir una presentación / Vista normal (Modo dibujo), presentación con diapositivas / Modo esquema, Modo miniatura / Zoom / Las reglas y cuadrícula / Guardado Automático / Moverse por la vista presentación.

**Trabajar con diapositivas:** Insertar una nueva diapositiva / Copiar y duplicar una diapositiva / Mover diapositivas / Eliminar diapositivas / Diseño de diapositiva.

**Trabajar con objetos:** Seleccionar objetos / Copiar y duplicar objetos / Mover objetos / Modificar tamaño / Girar y voltear / Alinear y distribuir y ordenar objetos / Eliminar objetos.

**Trabajar con textos:** Insertar texto / Añadir texto nuevo / Cambiar el aspecto de los textos / Alineación de párrafos / Las sangrías / Numeración y viñetas.

**Dibujar con la barra de herramientas:** líneas rectas y flechas / cuadrados y rectángulos / Modificar el color / elipses y círculos / Añadir texto en los cuadros del organigrama.

**Elementos multimedia:** Insertar imágenes en una presentación / Insertar sonidos en una presentación / Insertar películas desde archivo / Animar textos y objetos / Ocultar diapositivas / Transición de diapositiva / Ensayar intervalos automáticos

**Elementos de navegación:** Botones de acción / Hipervínculos

**Diseño:** Estilos y formatos / Buenos hábitos de diseño

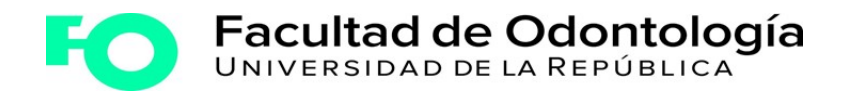

### **Módulo 6: Planilla electrónica**

### **Objetivo:**

• Capacitar al estudiante en diferentes tipos de cálculos y manejo de datos usando la planilla electrónica Calc.

#### **Contenidos:**

**Calc:** Concepto de planilla electrónica / Descripción del entorno de trabajo: las diferentes barras.

Crear una hoja de cálculo nueva / Abrir hojas de cálculo existentes / Guardar hojas de cálculo / Exportar en formato PDF / Salir

**Navegar por las hojas de cálculo:** Ir a una celda / Moverse de celda en celda / Moverse entre las hojas.

**Seleccionar objetos en una hoja de cálculo:** seleccionar celdas / seleccionar columnas / seleccionar filas / seleccionar hojas.

**Introducir datos usando el teclado:** Introducir números y texto.

**Editar datos:** Cortar, copiar y pegar / Deshacer y restaurar / Eliminar contenidos / Sustituir los datos de una celda / Cambiar parte de los datos de una celda / Introducir símbolos o caracteres especiales

**Dar formato a los datos:** Formatear números / caracteres / bordes de celdas / fondo de una celda.

**Trabajar con columnas y filas:** insertar y eliminar columnas y filas / Configurar alto y ancho / Mostrar y ocultar / Fijar una columna o fila.

**Trabajar con hojas:** insertar, eliminar y renombrar hojas.

**Formato automático de celdas y hojas:** Seleccionar un formato automático / Definir un nuevo formato.

**Vistas en Calc:** Escala / Fijar filas y columnas / Dividir la pantalla.

**Acelerar la entrada de datos:** Rellenar celdas / Rellenar una serie / Compartir contenido entre hojas.

**Validar el contenido de las celdas Ordenar datos:** Orden ascendente / Orden descendente

### **Formato condicional Ocultar y mostrar datos:** Filtros

**Fórmulas:** Barra de fórmulas / Composición de las fórmulas / Diferentes tipos de Referencias / Asistente de funciones / Funciones de texto / Funciones de fecha / Funciones matemáticas.

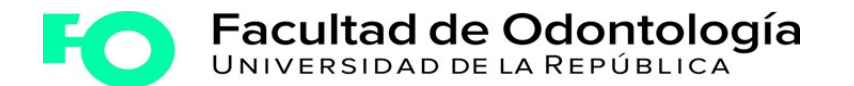

**Imágenes:** Insertar / Modificar el tamaño / Modificar posición / Aplicar filtros / Alinear varias imágenes.

**Gráficos:** Graficar datos / Tipos de gráficos / Serie de datos. Buscar y reemplazar / Corregir ortografía.

**Imprimir:** seleccionar orden de página / Definir rango de impresión / Repetir filas y columnas en diferentes páginas / Saltos de página / Encabezados y pies de página.

#### **Duración**

12 semanas con una carga horaria mínima de 6 horas semanales.

#### **Distribución de las horas por módulo**

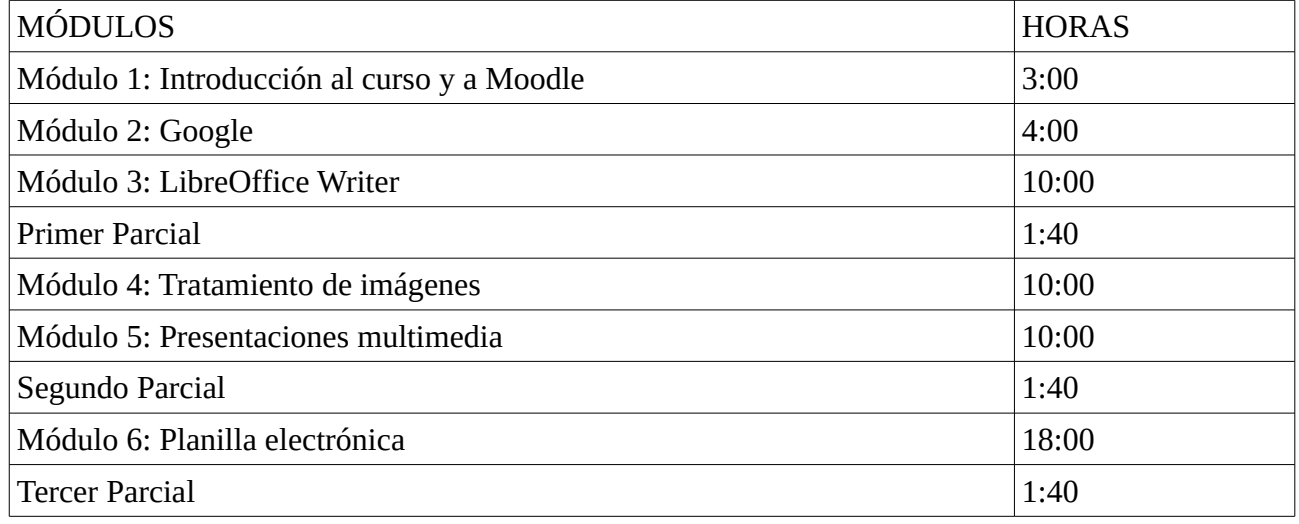

#### **Metodología**

A distancia en la plataforma Moodle con docentes tutores que orientan y acompañan durante todo el curso.

El estudiante debe ingresar como mínimo una vez por semana a la plataforma.

La comunicación entre los estudiantes y con los tutores se realiza a través de foros de debate, aportes y dudas. Se utiliza para casos especiales la comunicación individual por mensajería interna de la plataforma.

El curso se apoya en:

a) Materiales didácticos, son fundamentalmente videos con demostraciones sobre la temática a trabajar y tutoriales que el estudiante puede descargar de la plataforma. Cada tema cuenta con materiales de estudio obligatorio y optativo.

b) Clases semanales o quincenales con contenidos que se encuentran en la Plataforma y deben ser trabajados obligatoriamente. En las clases se enlazan sugerencias de bibliografía externa que el estudiante puede consultar.

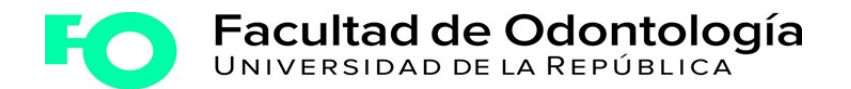

c) Tareas: Se hace énfasis en la realización de tareas prácticas en el convencimiento de que es la mejor forma de dominar las herramientas propuestas. Cuenta con dos tipos de tareas: 1) obligatorias con fecha límite de entrega para ser subida a la plataforma. 2) optativas, no obligatorias que buscan profundizar en la práctica de las herramientas.

### **Evaluación**

Integra la calificación final:

a) la evaluación continua sobre el desempeño del estudiante en el aula virtual a lo largo del curso. b) el promedio de 3 parciales.

#### Para la **evaluación continua** se toma en cuenta:

- a) Ingreso semanal a la plataforma.
- b) Realización de cada tarea en tiempo y forma.
- c) Participación en los foros cuando se solicite.
- d) Presentación de tareas ajustadas a las consignas y que muestren aplicación de la herramienta.

### **Aprobación del curso**

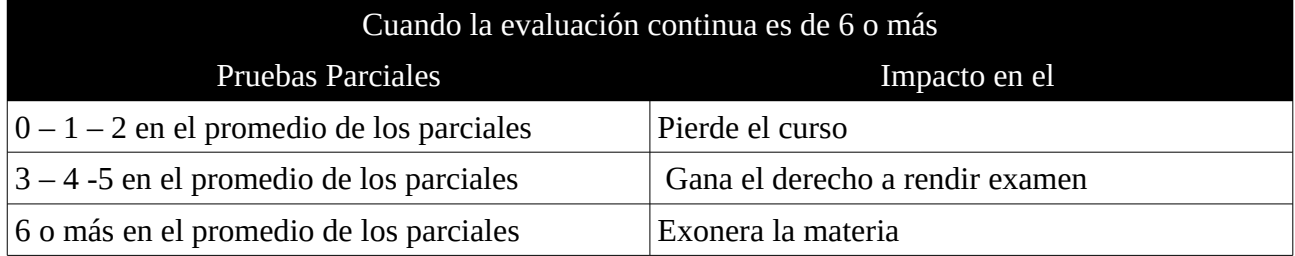

Los parciales y el examen plantean la resolución de ejercicios prácticos usando las diferentes herramientas trabajadas durante el curso.

### **Bibliografía**

LIBREOFFICE The Document Foundation; Primeros pasos con LibreOffice 3.3; https://wiki.documentfoundation.org/images/b/b9/0100GS3- PrimerosPasosConLibO.pdf consultado el 15/10/2016.

Manual de GIMP; GNU Image Manipulation Program; https://docs.gimp.org/2.4/pdf/es.pdf; consultado el 15/10/2016.